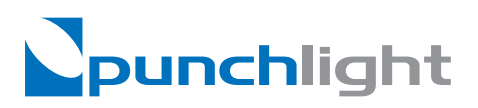

# **MIDI**

## **Setup Instructions**

### **About Punchlight:**

The PunchLight recording indicator is designed for anybody working in project, dubbing, or post production studios who needs visual confirmation of when a recording begins or ends. This simple, precise and easy to use device is perfect for musicians and sound engineers as well as film, tv and video editors. PunchLight uses MIDI data transmitted by DAW. When used with Pro Tools, it also has a 'record-ready' mode which is useful for actors in a dubbing studio and for larger groups of musicians. The device has its own visual signaling system as well as an ability to control any signaling systems already installed in the studio. PunchLight is easy to install and use in any studio environment.

#### **PunchLight - Studio Recording Indication**

PunchLight MIDI is an automatic trigger box with three 12 V outputs which can connect to the Recording Display, Recording Lamp, Recording PlexSign or Recording Strip. The 12 V outputs can also be connected to the Relay Extender, which can switch on or off any other studio gear, such as speakers or other light systems.

#### **Hardware Setup**

1. Connect a MIDI Out from your MIDI interface to the PunchLight MIDI In and the MIDI Out from the PunchLight MIDI to a MIDI In on your MIDI interface using standard MIDI cables.

*This connection between In-Out and Out-In is only required by Pro Tools and Logic Pro. (Other applications such as Nuendo, Cubase, Digital Performer or Samplitude needs to connect just one cable from the Midi Out on your Midi Interface to the Midi In on the PunchLight MIDI.)*

- 2. Connect either a RECORDING Display, RECORDING Lamp, RECORDING PlexSign or RECORDING Strip to the output on the PunchLight MIDI.
- 3. Connect the Power Adapter to the 12V socket on the Switcher Box.
- 4. Plug the Power Adapter into an outlet

### **Software Setup**

- 1. Make sure you have set up your MIDI interface in Pro Tools or other audio application (Nuendo, Cubase, Logic Pro, Digital Performer or Samplitude). For more information about setting up MIDI please refer to the appropriate manual.
- 2. Select 'Peripherals' from the 'Setup' Menu in the Pro Tools application or in the equivalent setup menu for external Midi controllers in the other application.
- 3. Select HUI from the Type menu in the 'MIDI Controllers' tab of the 'Peripherals' dialog window or select the HUI controller in the settings of the other application (Nuendo, Cubase, Logic Pro, Digital Performer or Samplitude).

*(Note: the user interface can vary with the version of the Pro Tools and other applications. For more information about setting up HUI please refer to the appropriate manual.)*

4. The device is ready to use.

Mediaport Pro | Hradesinska 67 | 101 00 Praha 10 | Czech Republic | Tel. + 420 271 735 610 Fax. + 420 272 734 897 | sales@punchlight.com | www.punchlight.com

### **PunchLight MIDI - Setup Instructions**

### **Pro Tools / Generic mode**

The PunchLight MIDI uses two different modes: Pro Tools and Generic, because other applications than Pro Tools send different Midi data during recording.

#### *To fi nd out which mode is active:*

After the PunchLight Midi is connected to a power supply the Status LED on the front will light in sequence , green - red - green" indicating the ProTools mode or , red - green - red" indicating the generic mode (Nuendo, Cubase, Logic Pro, Digital Performer or Samplitude).

#### **Switching between Pro Tools and Generic mode:**

#### *1 . Switching modes on the PunchLight Midi*

Switch the PunchLight MIDI off via .PWR" (power) button, then hold the .R-LOCK" button and push the .PWR" (power) button to switch to the Generic mode. The same way, you can switch to the Pro Tools mode using the G-LOCK" button (instead of the "R-LOCK"). The status LED colour sequence will indicate the selected mode.

#### *2 . Switching modes via software:*

Please see the PunchLight.com support pages.

### **Technical Specifications**

Power supply: 12 V AC or DC @ 830mA Output: 12 V DC max. 250 mA per one output

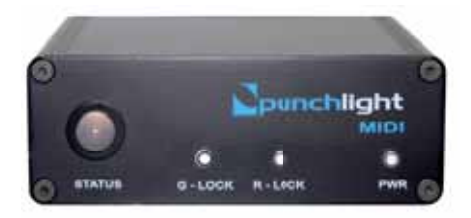

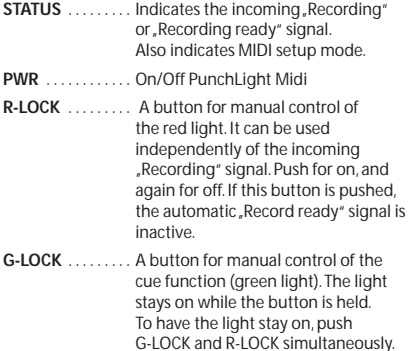

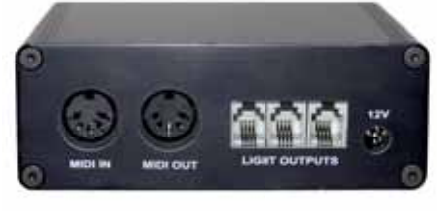

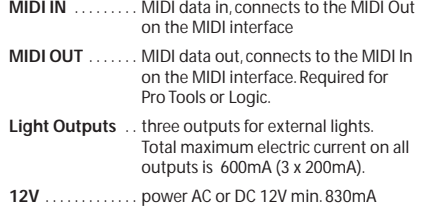

Mediaport Pro | Hradesinska 67 | 101 00 Praha 10 | Czech Republic | Tel. + 420 271 735 610 Fax. + 420 272 734 897 | sales@punchlight.com | www.punchlight.com